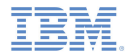

#### *IBM Worklight V5.0.5 Getting Started*

**Module 25 – Custom Device Provisioning**

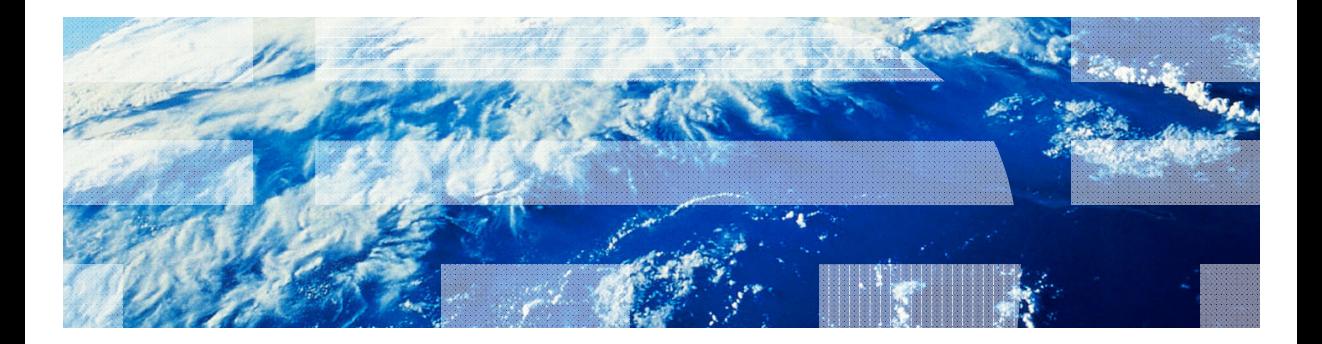

© Copyright International Business Machines Corporation 2012, 2013. All rights reserved. US Government Users Restricted Rights - Use, duplication or disclosure restricted by GSA ADP Schedule Contract with IBM Corp.

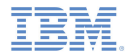

#### *Trademarks*

- IBM, the IBM logo, and ibm.com are trademarks or registered trademarks of International Business Machines Corporation, registered in many jurisdictions worldwide. Worklight is a trademark or registered trademark of Worklight, an IBM Company. Other product and service names might be trademarks of IBM or other companies. A current list of IBM trademarks is available on the Web at "Copyright and trademark information" at www.ibm.com/legal/copytrade.shtml.
- Java and all Java-based trademarks and logos are trademarks or registered trademarks of Oracle and/or its affiliates.
- ٠ Other company products or service names may be trademarks or service marks of others.
- × This document may not be reproduced in whole or in part without the prior written permission of IBM.

#### *About IBM®*

See http://www.ibm.com/ibm/us/en/

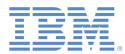

# *Agenda*

#### $\mathbf{r}$ About

- I. Provisioning introduction
- a, Custom Provisioning introduction
- a, Creating a Custom Provisioning
- Ξ Examining the result

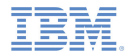

#### *About*

- This module explains how to create custom provisioning:
	- You learn how to implement a custom provisioning that uses a certificate from an external service to authenticate a device
	- You learn how to implement a custom authenticator that connects to that service
- $\blacksquare$  Before you follow this module, make sure that you well understand the IBM Worklight® authentication concepts
	- Make sure that you have a solid understanding of the authentication modules 20 and 23
	- For more information about Worklight authentication concepts, see the IBM Worklight Information Center

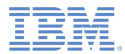

# *Agenda*

- à. About
- Ξ Provisioning introduction
- a, Custom Provisioning introduction
- a, Creating a Custom Provisioning
- Ξ Examining the result

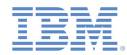

#### *Provisioning introduction*

ò, Provisioning: A mechanism where a digital signature is created to protect the integrity and authenticity of a device or of an application

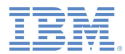

## *Agenda*

- $\mathbf{r}$ About
- I. Provisioning introduction
- ٠ Custom Provisioning introduction
- Ľ, Creating a Custom Provisioning
- Ξ Examining the result

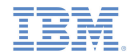

#### *Custom Provisioning introduction*

- There are three types of provisioning processes in IBM Worklight:
	- No provisioning: the client application does not trigger the provisioning process, and the server does not verify the client certificate
	- Auto-provisioning: the Worklight Server automatically issues a certificate for the device and application data, provided by the client application
	- Custom provisioning: the Worklight Server is augmented with custom logic that controls the device and the application provisioning process.
		- This logic can involve integration with an external system that can issue the client certificate, based on data that is obtained from the app, or can instruct the Worklight Server to do so

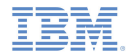

#### *Custom Provisioning introduction*

- $\blacksquare$  Whether obtained by auto-provisioning or custom provisioning process, the client app stores the certificate on the device
- The certificate is then used for signing the payload that is sent to the Worklight Server
- The Worklight server validates the client certificate, regardless of how it was obtained

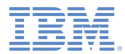

### *Agenda*

- à. About
- I. Provisioning introduction
- Ľ, Custom Provisioning introduction
- ٠ Creating a Custom Provisioning
- Ξ Examining the result

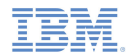

#### **authenticationConfig.xml**

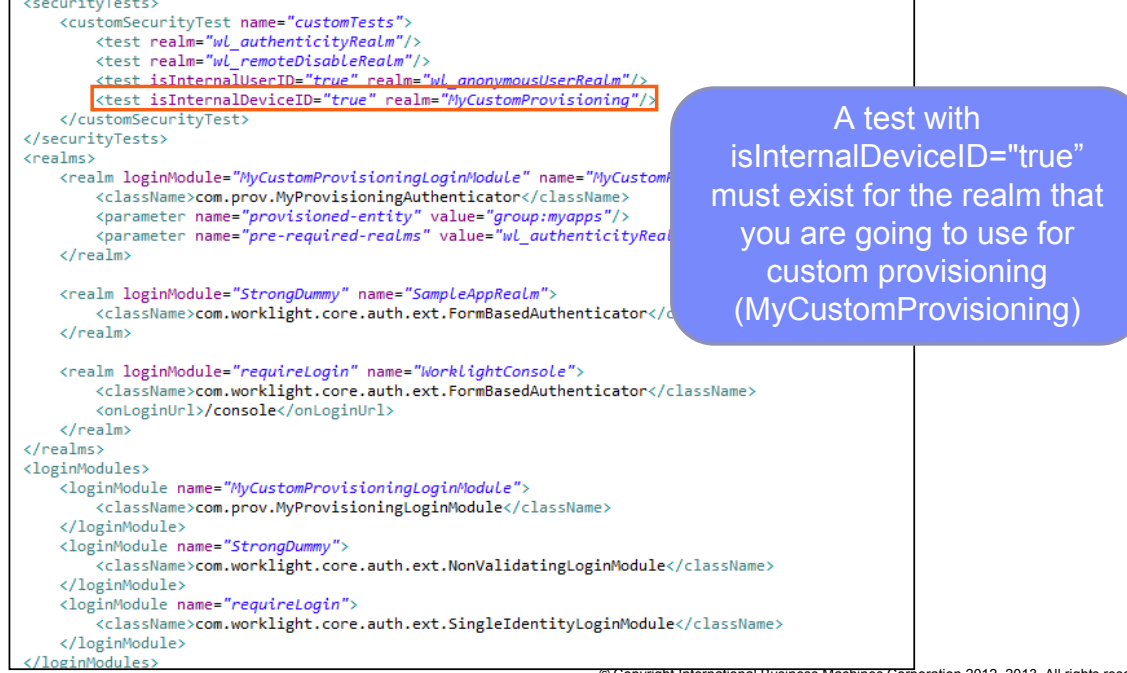

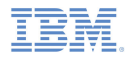

#### authenticationConfig.xml entity group:myapps states that all apps share same <customSecurityTest name="customTests"> <test realm="wl authenticityRealm"/> provision. <test realm="wl remoteDisableRealm"/> <test isInternalUserID="true" realm="wL anonymousUserRealm"/> For Android, you need to <test isInternalDeviceID="true" realm="MyCustomProvisioning"/> </customSecurityTest> have a shared user ID in the </securityTests> <realms> application-descriptor.xml <realm loginModule="MyCustomProvisioningLoginModule" name="MyCustomF <className>com.prov.MvProvisioningAuthenticator</className> file.<parameter name="provisioned-entity" value="group:myapps"/> <parameter name="pre-required-realms" value="wl authenticityRealm, we  $\langle$ /realm> <realm loginModule="StrongDummy" name="SampleAppRealm"> <className>com.worklight.core.auth.ext.FormBasedAuthenticator</className>  $\langle$ /realm> <realm loginModule="requireLogin" name="WorkLightConsoLe"> <className>com.worklight.core.auth.ext.FormBasedAuthenticator</className> <onLoginUrl>/console</onLoginUrl>  $\langle$ /realm>  $\langle$ /realms $\rangle$ <loginModules> <loginModule name="MyCustomProvisioningLoginModule"> <className>com.prov.MyProvisioningLoginModule</className> </loginModule> <loginModule name="StrongDummy"> <className>com.worklight.core.auth.ext.NonValidatingLoginModule</className> </loginModule> <loginModule name="requireLogin"> <className>com.worklight.core.auth.ext.SingleIdentityLoginModule</className> </loginModule>

/loginModules>

The parameter provisioned-

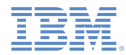

# authenticationConfig.xml The parameter pre-required-

```
realms has a list of comma <customSecurityTest name="customTests">
       <test realm="wl authenticityRealm"/>
                                                                       delimited realms that are pre-
       <test realm="wl remoteDisableRealm"/>
       <test isInternalUserID="true" realm="wL anonymousUserRealm"/>
                                                                                   existing in the 
       <test isInternalDeviceID="true" realm="MyCustomProvisioning"/>
   </customSecuritvTest>
                                                                       authenticationConfig.xml file.</securityTests>
<realms>
   <realm loginModule="MyCustomProvisioningLoginModule" name="MyCustomPr
       <className>com.prov.MvProvisioningAuthenticator</className>
       <parameter name="pre-required-realms" value="wl authenticityRealm,wl remoteDisableRealm"
    \langle/realm>
   <realm loginModule="StrongDummy" name="SampleAppRealm">
       <className>com.worklight.core.auth.ext.FormBasedAuthenticator</className>
   \langle/realm>
    <realm loginModule="requireLogin" name="WorkLightConsoLe">
       <className>com.worklight.core.auth.ext.FormBasedAuthenticator</className>
       <onLoginUrl>/console</onLoginUrl>
   \langle/realm>
\langle/realms\rangle<loginModules>
   <loginModule name="MyCustomProvisioningLoginModule">
       <className>com.prov.MyProvisioningLoginModule</className>
    </loginModule>
   <loginModule name="StrongDummy">
       <className>com.worklight.core.auth.ext.NonValidatingLoginModule</className>
    </loginModule>
   <loginModule name="requireLogin">
       <className>com.worklight.core.auth.ext.SingleIdentityLoginModule</className>
    </loginModule>
 /loginModules>
```
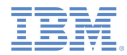

#### ×, MyProvisioningLoginModule.java

package com.prov;

import com.worklight.core.auth.ext.DeviceAutoProvisioningLoginModule;

public class MyProvisioningLoginModule extends DeviceAutoProvisioningLoginModule

Extending the DeviceAutoProvisioningLogin Module class with MyProvisioningLoginModule

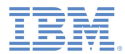

MyProvisioningAuthenticator.java

```
package com.prov;
                                                                                             authenticationConfig.xml file⊕ import iava.io.BufferedReader: []
 public class MyProvisioningAuthenticator extends DeviceAutoProvisioningAuthenticator {
     private static URL MY URL;
     MOverride
     public woid init(Man<String, String) ontion) throws MissingConfigurationOptionException {
         entityString = option.remove(PROVISIONED ENTITY PARAM NAME);
         preRequiredRealms = option.remove(PRE REQUIRED REALMS PARAM NAME);
         super.init(option):
         try {
             \overline{MY} URL = new URL("http://localhost:8089/"):
         } catch (MalformedURLException e) {
             throw new RuntimeException(e):
     @Override
     protected AuthenticationResult checkChallangeResponse(Object challengeResponse, HttpServletResponse response) throws IOException
         if(challengeResponse instanceof JSONObiect) {
             JSONObject challengeJSON = (JSONObject) challengeResponse;
             if (challengeJSON.containsKey(CSR_PARAM_NAME)) {
                 if (isProvisioningAllowed()) {
                     return handleCSR((String) challengeJSON.get(CSR PARAM NAME), response);
                 \} else \{return AuthenticationResult.createFailureResult(new JSONObject(), "Provisioning is not allowed at this time");
         return super.checkChallangeResponse(challengeResponse, response);
     private AuthenticationResult handleCSR(String csr, HttpServletResponse response) {
         AuthenticationResult result:
         try {
             URLConnection connection = MY URL.openConnection();connection.setDoOutput(true);
             connection.setDoInput(true);
```
Get the options that are declared in the

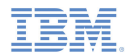

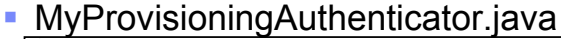

```
package com.prov;
⊕ import iava.io.BufferedReader: []
 public class MvProvisioningAuthenticator extends DeviceAutoProvisioningAuthenticator {
     private static URL MY URL;
                                                                                        This URL is the provisioning 
     MOverride
     public void init(Map<String, String> option) throws MissingConfigurationOptionExcep
                                                                                                      service URL.entityString = option.remove(PROVISIONED ENTITY PARAM NAME);
        preRequiredRealms = option.remove(PRE REQUIRED REALMS PARAM NAME);
        super.init(option):
                                                                                        In this case, the provisioning 
        trv {
                                                                                            service is running on the 
           MY \, URL = new \, URL("http://localhost:8089/")catch (MalformedURLException e) {
                                                                                             localhost on port 8089. throw new RuntimeException(e):
     @Override
     protected AuthenticationResult checkChallangeResponse(Object challengeResponse, HttpServletResponse response) throws IOException
        if(challengeResponse instanceof JSONObiect) {
            JSONObject challengeJSON = (JSONObject) challengeResponse;
            if (challengeJSON.containsKey(CSR PARAM NAME)) {
                if (isProvisioningAllowed()) {
                    return handleCSR((String) challengeJSON.get(CSR PARAM NAME), response);
                \} else \{return AuthenticationResult.createFailureResult(new JSONObject(), "Provisioning is not allowed at this time");
        return super.checkChallangeResponse(challengeResponse, response);
     private AuthenticationResult handleCSR(String csr, HttpServletResponse response) {
        AuthenticationResult result:
        try {
            URLConnection connection = MY URL.openConnection();connection.setDoOutput(true);
            connection.setDoInput(true);
```
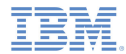

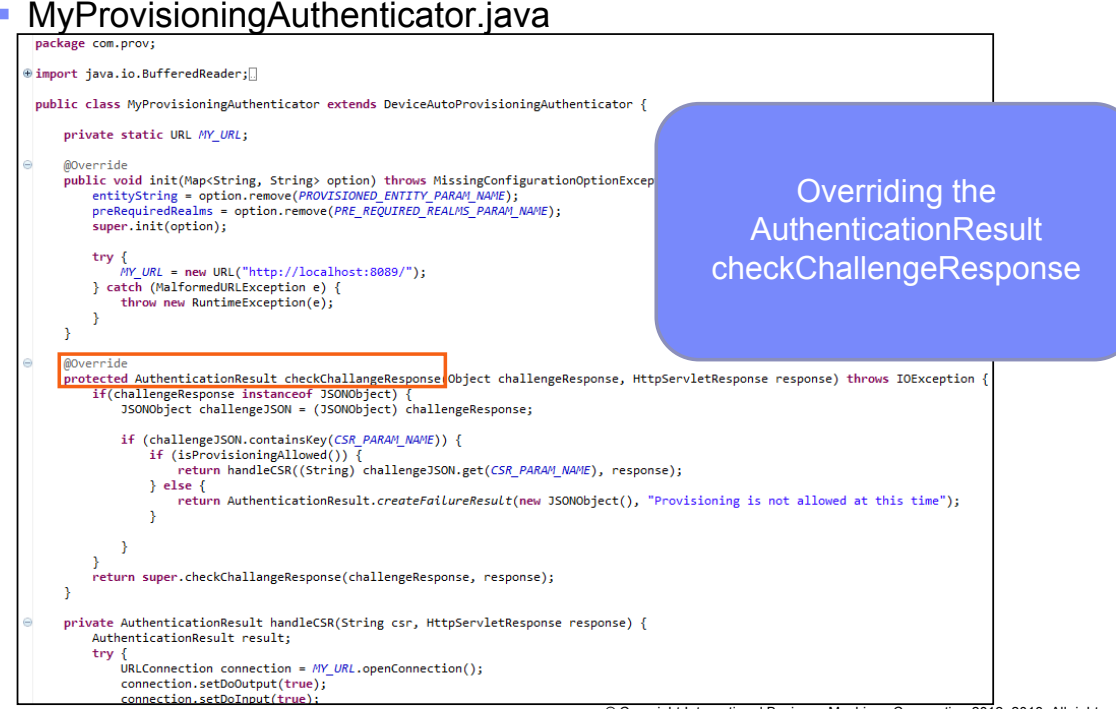

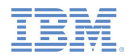

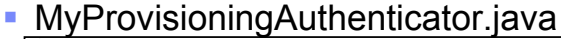

```
package com.prov;
⊕ import iava.io.BufferedReader: []
 public class MvProvisioningAuthenticator extends DeviceAutoProvisioningAuthenticator {
     private static URL MY URL;
                                                                                         Checking whether there is a 
     MOverride
     public void init(Map<String, String> option) throws MissingConfigurationOptionExcep
                                                                                               response for custom 
        entityString = option.remove(PROVISIONED ENTITY PARAM NAME);
        preRequiredRealms = option.remove(PRE REQUIRED REALMS PARAM NAME);
                                                                                            provisioning. If so, and if 
        super.init(option):
        try {
                                                                                         provisioning is allowed then 
            \overline{MY} URL = new URL("http://localhost:8089/"):
         catch (MalformedURLExcention e) {
                                                                                                  call "handleCSR".throw new RuntimeException(e):
     @Override
     protected AuthenticationResult checkChallangeResponse(Object challengeResponse, HttpServletResponse response) throws IOException
         if(challengeResponse instanceof JSONObiect) {
            JSONObject challengeJSON = (JSONObject) challengeResponse;
            if (challengeJSON.containsKey(CSR PARAM NAME)) {
                if (isProvisioningAllowed()) {
                    return handleCSR((String) challengeJSON.get(CSR PARAM NAME), response);
                \} else \{return AuthenticationResult.createFailureResult(new JSONObject(), "Provisioning is not allowed at this time");
         return super.checkChallangeResponse(challengeResponse, response);
     private AuthenticationResult handleCSR(String csr, HttpServletResponse response) {
        AuthenticationResult result:
        try {
            URLConnection connection = MY URL.openConnection();connection.setDoOutput(true);
            connection.setDoInput(true);
```
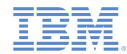

#### MyProvisioningAuthenticator.java

```
if (challengeJSON.containsKey(CSR PARAM NAME)) {
           if (isProvisioningAllowed()) {
               return handleCSR((String) challengeJSON.get(CSR PARAM NAME), response);
           3 else \ellreturn AuthenticationResult.createFailureResult(new JSONObject(), "Provisioning is not allowed at this time");
   return super.checkChallangeResponse(challengeResponse, response);
                                                                                         The "handleCSR" method private AuthenticationResult handleCSR(String csr, HttpServletResponse response)
   Authenticate tonkesunt resulted
                                                                                       connects to the provisioning 
   trv.
       URLConnection connection = MY URL.openConnection()
                                                                                     service, and pushes the CSR.connection.setDoOutput(true):
       connection.setDoInput(true):
       connection.connect();
       OutputStreamWriter osw = new OutputStreamWriter(connection.getOutputStream());
       osw.write(csr);
       osw.close();
       BufferedReader br = new BufferedReader(new InputStreamReader(connection.getInputStream()));
       StringBuffer sb = new StringBuffer();
       String s;
       while((s = br.readLine()) != null)sb.append(s):
       br.close():
       result = createNewChainline():
       result.getJson().put(CERTIFICATE, sb.toString());
   catch (IOException e) {
       result = AuthenticationResult.createFailureResult(new JSONObject(), e.getMessage());
   return result;
```
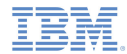

#### I. myProvisioningChallengeHandler.js

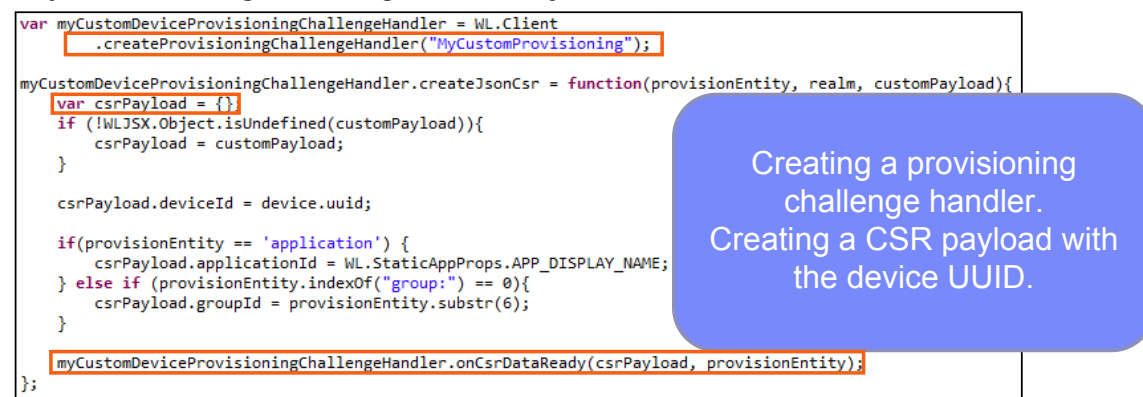

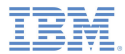

### *Agenda*

- à. About
- I. Provisioning introduction
- Ľ, Custom Provisioning introduction
- Ľ, Creating a Custom Provisioning
- Examining the result

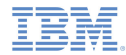

#### *Examining the result*

- The sample for this training module can be found in the Getting Started page of the IBM Worklight documentation website at http://www.ibm.com/mobile-docs.
- I. In the training module, the custom-prov.jar file exists in the provisioningService folder.
- Go into that folder, and use Java™ to run the custom-prov.jar through a command line, as follows: java –jar custom-prov.jar
	- The provisioning service will run on your localhost on port 8089.
- $\blacksquare$  Build the customProvApp application a deploy it on an Android device.

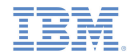

## *Examining the result*

Tertificate sent: 101

# **On the provisioning service console, you can see:**<br>C:\Users\ravidor\Desktop>java -jar cutom-prov.jar<br>2012-12-02 14:54:47\_660:INF0::Logging to StdErrLog::DEBUG=false via org.eclipse.

jetty.util.log.StdErrLog

2012-12-02 14:54:47.671:INFO::jetty-7.0.2-SNAPSHOT

2012-12-02 14:54:47.707:INFO::Started SelectChannelConnector@0.0.0.0:8089

Version: 3

csr: eyJqcGsiOnsiYWxnIjoiUlNBIiwiZXhwIjoiQVFBQiIsIm1vZCI6IkFQSOQ1Rmt1TjBkWGFQTm zTUdKOVIVTHIPSmVmVINNO190aHFFa25hYVE3R3U2b0850VNMekIxaid5VFhtUm94TDFwcnRibiI2MW yTW85ZlJncGZmazOifSwiYWxnIjoiUlMyNTYifQ==.eyJncm91cElkIjoibXlhcHBzIiwidG9rZW4iO ,<br>I2MmdgbHZzMG9pODJrazA5c2htYzdpdTMiLCJkZXZpY2VJZCI6Ijk3NzRkNTZkNjgyZTUOOWMifQ==. 5kghBQ1K3oEPVKQIqEPI7KRWFvMuxBsdS8Vj3okcFvVAKZvHP6vgpQSKYQxc761KHjXoVo4JrRohXXK  $\overline{p}$ 

CSR that is received from the device

SerialNumber: 17512043915600993099 IssuerDN: C=IL, ST=IL, L=Shefayim, O=IBM, OU=Worklight, CN=WL Dev Start Date: Sun Dec 02 14:57:33 IST 2012 Final Date: Sat Dec 02 14:57:33 IST 2062 SubjectDN: DC=myapps, UID=9774d56d682e549c Public Key: RSA Public Key /modulus: f283e4592e37475768f365dcc189f5850bc8e25e7d548c07f361a84927<br>}a43b1aeea83bdf522f30758fbc935e6468c4bd69aed6e7dbad60d8ca3d7d18297df9 public exponent: 10001

Signature Algorithm: SHA256WithRSAEncryption Signature: 34597cef584dcbc42bd54d0b4b8fed6b5929004a 36f62e65ccc39f6b009cc4f94409d9201bf304aa 8d30149f155a824b6a157e084d903f5d1ad34f96 322e825042cee8362f63724a68d7483a962d3bc5 8fe29ea54ff66c5962524787787b130e8dc68326 747336cff511b99055e85a277fbc8625fe4239cf 20b7567175f1b7d3199e0c99802a9105db92a937 93646a641bf6eaa22a4aa4a721f68ecf82b001a0 ff2070dea372810cc550b1557fe921e8422ee240 8cee0029a519bb88811f85d93f7592b1662fc4c6 287a9fd573053d32a04a6f45751bd00ebe83c7dc 3a13ae04aa5ece21de1fde1f98686256e52f2354 ah25ah3cee1d265650c761e4ddh9470h

#### The certificate that is sent back

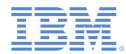

#### *Examining the result*

#### Ù, On the LogCat you can see:

Text /android/init] success: /\*-secure-{"userPrefs": {}, "gadgetProps": {"directUpdate": {"availableSkins": ["d 센 efault"]."checksum":664823034."updateSize":2797691."ENVIRONMENT":"a A ndroid")."userInfo":{"wl\_authenticityRealm":{"userId":"wl\_authentic\_<br/> /d itvLoginModule", "attributes": { }, "isUserAuthenticated": 1, "displayNam < e":"wl\_authenticityLoginModule")."MyCustomProvisioning":{"userId":" A device"."attributes":{"mobileClientData":"com.worklight.core.auth.i d mpl.MobileClientData@2ffc32e3"}, "isUserAuthenticated":1, "displayNam & e":"device"},"SampleAppRealm":{"userId":null."attributes":{},"isUse A rAuthenticated":0."displayName":null}."wl remoteDisableRealm":{"use <0 plavName": "NullLoginModule"}, "wl antiXSRFRealm": { "userId":null, "att <a> ributes":{},"isUserAuthenticated":0,"displayName":null},"WorklightC <9 onsole": {"userId":null."attributes": { }. "isUserAuthenticated": 0. "dis <a> plavName":null}."wl deviceAutoProvisioningRealm":{"userId":null."at d tributes":{},"isUserAuthenticated":0,"displayName":null},"wl device  $\triangleleft$ NoProvisioningRealm": {"userId":null."attributes": { }, "isUserAuthenti A cated":0,"displayName":null},"myserver":{"userId":"3bd3095d-ae36-4e <br /> 8e-9053-281ec320455b","attributes":{},"isUserAuthenticated":1,"disp <a> layName":"3bd3095d-ae36-4e8e-9053-281ec320455b"},"wl anonymousUserR < ealm":{"userId":"3bd3095d-ae36-4e8e-9053-281ec320455b","attributes" <a> :{}, "isUserAuthenticated":1, "displayName": "3bd3095d-ae36-4e8e-9053- 49 281ec320455b"}}}\*/

myCustomProvisioning is unauthenticated.

#### *Notices*

- Permission for the use of these publications is granted subject to these terms and conditions.
- $\mathbf{u}$ This information was developed for products and services offered in the U.S.A.
- × IBM may not offer the products, services, or features discussed in this document in other countries. Consult your local IBM representative for information on the products and services currently available in your area. Any reference to an IBM product, program, or service is not intended to state or imply that only that IBM product, program, or service may be used. Any functionally equivalent product, program, or service that does not infringe any IBM intellectual property right may be used instead. However, it is the user's responsibility to evaluate and verify the operation of any non-IBM product, program, or service.
- IBM may have patents or pending patent applications covering subject matter described in this document. The furnishing of this document does not grant you any license to these patents. You can send license inquiries, in writing, to:
	- IBM Director of Licensing IBM Corporation North Castle Drive Armonk, NY 10504-1785 U.S.A.
- For license inquiries regarding double-byte character set (DBCS) information, contact the IBM Intellectual Property Department in your country or send inquiries, in writing, to:
	- Intellectual Property Licensing Legal and Intellectual Property Law IBM Japan Ltd. 1623-14, Shimotsuruma, Yamato-shi Kanagawa 242-8502 Japan
- **The following paragraph does not apply to the United Kingdom or any other country where such provisions are inconsistent with local law**: INTERNATIONAL BUSINESS MACHINES CORPORATION PROVIDES THIS PUBLICATION "AS IS" WITHOUT WARRANTY OF ANY KIND, EITHER EXPRESS OR IMPLIED, INCLUDING, BUT NOT LIMITED TO, THE IMPLIED WARRANTIES OF NON-INFRINGEMENT, MERCHANTABILITY OR FITNESS FOR A PARTICULAR PURPOSE. Some states do not allow disclaimer of express or implied warranties in certain transactions, therefore, this statement may not apply to you.
- This information could include technical inaccuracies or typographical errors. Changes are periodically made to the information herein; these changes will be incorporated in new editions of the publication. IBM may make improvements and/or changes in the product(s) and/or the program(s) described in this publication at any time without notice.
- Any references in this information to non-IBM Web sites are provided for convenience only and do not in any manner serve as an endorsement of those Web sites. The materials at those Web sites are not part of the materials for this IBM product and use of those Web sites is at your own risk.
- IBM may use or distribute any of the information you supply in any way it believes appropriate without incurring any obligation to you.
- Licensees of this program who wish to have information about it for the purpose of enabling: (i) the exchange of information between independently created programs and other programs (including this one) and (ii) the mutual use of the information which has been exchanged, should contact:
	- IBM Corporation Dept F6, Bldg 1 294 Route 100 Somers NY 10589-3216USA
- Such information may be available, subject to appropriate terms and conditions, including in some cases, payment of a fee.
- The licensed program described in this document and all licensed material available for it are provided by IBM under terms of the IBM Customer Agreement, IBM International Program License Agreement or any equivalent agreement between us.
- Information concerning non-IBM products was obtained from the suppliers of those products, their published announcements or other publicly available sources. IBM has not tested those products and cannot confirm the accuracy of performance, compatibility or any other claims related to non-IBM products. Questions on the capabilities of non-IBM products should be addressed to the suppliers of those products.

#### COPYRIGHT LICENSE:

- This information contains sample application programs in source language, which illustrate programming techniques on various operating platforms. You may copy, modify, and distribute these sample programs in any form without payment to IBM, for the purposes of developing, using, marketing or distributing application programs conforming to the application programming interface for the operating platform for which the sample programs are written. These examples have not been thoroughly tested under all conditions. IBM, therefore, cannot guarantee or imply reliability, serviceability, or function of these programs.
- Each copy or any portion of these sample programs or any derivative work, must include a copyright notice as follows:
	- © (your company name) (year). Portions of this code are derived from IBM Corp. Sample Programs. © Copyright IBM Corp. \_enter the year or years\_. All rights reserved.

#### *Support and comments*

- × For the entire IBM Worklight documentation set, training material and online forums where you can post questions, see the IBM website at:
	- –http://www.ibm.com/mobile-docs
- n **Support**
	- – Software Subscription and Support (also referred to as Software Maintenance) is included with licenses purchased through Passport Advantage and Passport Advantage Express. For additional information about the International Passport Advantage Agreement and the IBM International Passport Advantage Express Agreement, visit the Passport Advantage website at:
		- •http://www.ibm.com/software/passportadvantage
	- If you have a Software Subscription and Support in effect, IBM provides you assistance for your routine, short duration installation and usage (how-to) questions, and code-related questions. For additional details, consult your IBM Software Support Handbook at:
		- •http://www.ibm.com/support/handbook
- **Comments**
	- We appreciate your comments about this publication. Please comment on specific errors or omissions, accuracy, organization, subject matter, or completeness of this document. The comments you send should pertain to only the information in this manual or product and the way in which the information is presented.
	- – For technical questions and information about products and prices, please contact your IBM branch office, your IBM business partner, or your authorized remarketer.
	- When you send comments to IBM, you grant IBM a nonexclusive right to use or distribute your comments in any way it believes appropriate without incurring any obligation to you. IBM or any other organizations will only use the personal information that you supply to contact you about the issues that you state.
	- –Thank you for your support.
	- – Submit your comments in the IBM Worklight forums at:
		- •https://www.ibm.com/developerworks/mobile/mobileforum.html
	- If you would like a response from IBM, please provide the following information:
		- Name
		- Address
		- Company or Organization
		- Phone No.
		- Email address

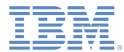

#### *Thank You*

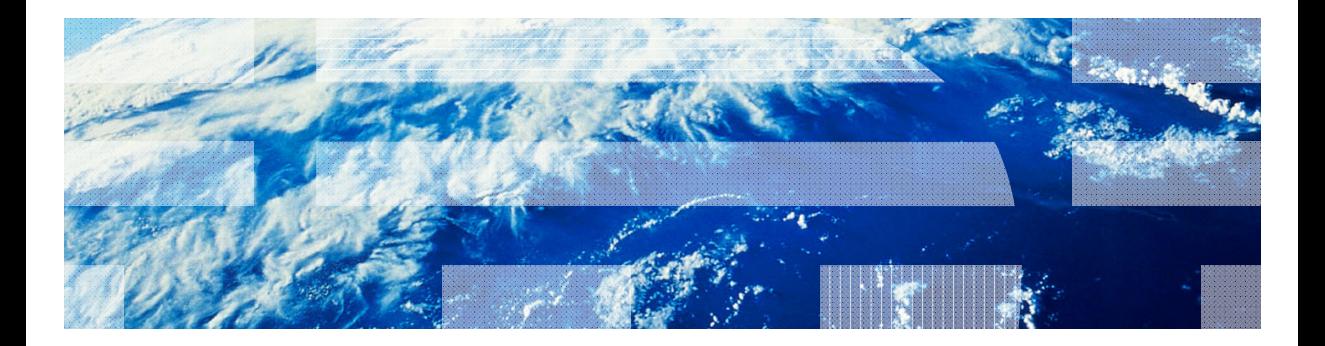

© Copyright International Business Machines Corporation 2012, 2013. All rights reserved.<br>US Government Users Restricted Rights - Use, duplication or disclosure restricted by GSA ADP Schedule Contract with IBM Corp.